## Requirements Specification

Requested By: Mr. Ken Swarner

Systems Administrator

Computer Science Department of Siena College

Dr. Tim Lederman

Professor of Computer Science

Computer Science Department of Siena College

# Environmental Monitoring System

## **Saint**Soft

Prepared By: Daniel Schuldt – Team Leader

Christian Damberg

David Moore Hannah Palmer

Lioubov Mikhailova

Tina Ting

October 23, 2005

# **Environmental Monitoring System Requirements Specification**

## Table of Contents

| Section 1: Product Overview and Summary                        | 3  |
|----------------------------------------------------------------|----|
| Section 2: Development, Operating and Maintenance Environments |    |
| Section 3: External Interfaces and Data Flows                  |    |
| Section 4: Functional Requirements                             | 15 |
| Section 5: Performance Requirements                            | 15 |
| Section 6: Exception Handling                                  |    |
| Section 7: Early Subsets and Implementation Priorities         |    |
| Section 8: Foreseeable Modifications and Enhancements          | 16 |
| Section 9: Acceptance Criteria                                 | 17 |
| Section 10: Testing Requirements                               |    |
| Section 11: Design Hints and Guidelines                        |    |
| Section 12: Cross Reference Index                              |    |
| Section 13: Glossary of Terms                                  |    |
| Section 14: Gantt Chart                                        | 19 |

#### **Section 1: Product Overview and Summary**

With the creation of the Internet and other networks, we have been able to access data from across large distances. In today's world, security is very important. Our clients, Ken Swarner and Dr. Tim Lederman, envisioned this remote flexibility to be applied to home security and monitoring. They would like to be able to monitor their home and/or office from anywhere they have Internet access to. Sensors and cameras can be placed around the users home and/or office then connected to the user's computer. The user of this system will be able to sign onto a secure website and be able to check these sensors and cameras. If a problem were detected then the user would be contacted via e-mail or text message.

## Section 2: Development, Operating and Maintenance Environments

The Environmental Monitoring System will be developed using the guidelines set by our clients, Mr. Ken Swarner and Dr. Tim Lederman. The database and web application will be designed and created on the Siena College Software Engineering workstations. The users will log onto the web interface to interact with and change the sensor properties and information. The web site and database will be stored on the oraserv server. To host this website we will be using Apache webserver. A small database will hold all information of the sensors. The database will require little maintenance and will be easily updated for future enhancements.

#### **Section 3: External Interfaces and Data Flows**

#### **Prototypes:**

Log In Screen

#### **Welcome to Environmental Monitoring System**

## <u>NEWS</u>

New Microphone Sensor developed. Click <u>here</u> for more details

More than 5,000 customers now have the Environmental Monitoring System.

more...

| User Name: |       |
|------------|-------|
| Password:  |       |
|            | Login |

Forget password? Click <u>here</u> to recover Don't have a User Name? Click <u>here</u> to register.

This screen is the Log on screen. A first time user or a user with multiple accounts would see this screen. There is a welcome at the top and a news field to the left. The news field will display updates SaintSoft needs the customer to be aware of like new sensors or other software related news. On the right, the user will use his/her e-mail address as their user name and enter a password. If the user is new then they will have to click the link after the "Don't have a User Name?" text. This will bring the user to the next screen. The "Forget password?" will provide the user with a security question they will answer during the registration. Once that is answered correctly, the password is sent to the registrants e-mail.

Preference Screen:

monitored computer only
NOTICE: Do not register the device unless this computer will be the computer with sensors attached to it!!

| Contact Inform  | nation:               |
|-----------------|-----------------------|
| First Name:     |                       |
| Last Name:      |                       |
| Address         | Information:          |
| Street:         |                       |
| City:           | State: Zip:           |
| Phone:          | ext:                  |
| Account Infor   | mation:               |
| E-mail:         |                       |
| Password:       | Retype Password:      |
| Security Quest  | tion: Answer:         |
| Monitoring Lo   | ocation:              |
| Notification In | formation:            |
| E-mail Addres   | Same as above         |
| Cell Phone:     |                       |
| Default:        | Cell Phone E-mail     |
|                 | <u>S</u> ubmit Cancel |

The Preference screen appears when a first time user registers. This page provides the system with all contact, user account, and notification information about the user. The contact information will be used for billing and contact in emergency situations. The account information involves creating a password and choosing a security question incase the user loses their password. The notification information is used to alert the user when there are errors with the system, a threshold point is met by one of the sensors, or one of the sensors is malfunctioning.

| Initial Screen:         |      |                 |                  |         |
|-------------------------|------|-----------------|------------------|---------|
| Welcome Mr. Ken Swarner |      |                 | Personal Profile | Log Out |
| you are located at:     | Home | IP: 192.168.0.1 |                  |         |

You currently have no sensors registered. Click here to register a sensor.

This screen is shown when the user has first logged in. Their name, derived from the information the user provided, will be shown along with the location the user is at and their IP address. Since the user is at the monitored machine they will be able to change their profile and add sensors.

| Registrant Sensor Scr | reen: |        |        |
|-----------------------|-------|--------|--------|
| Owner of Sensor:      |       |        |        |
| Location:             |       |        |        |
| IP Address:           |       |        |        |
| Operating System:     |       |        |        |
| Sensor Type:          | Water |        |        |
|                       |       | Submit | Cancel |
|                       |       |        |        |

The register screen appears when the user clicks on the "Register a sensor" link. It requires the user to enter the location of the given sensor, who the owner is, and the type of sensor it is. The IP address and Operation System field will be auto-filled by our PHP code.

#### Monitored User Screen:

## Welcome Mr. Ken Swarner

you are located at: Home IP: 192.168.0.1

Personal Profile Log Out

Sensors:

Temperature Sensor Office

Status: **ACTIVE 55°F** 

Alert History

Device Options

**Current Temperature:** 

Status: **ACTIVE** 

Alert History

Device Options

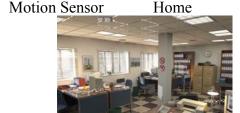

Water Sensor

Home

Status: **DISABLED** 

Alert History

Device Options

ERROR – Device is not responding

**Refresh Devices** 

Click <u>here</u> to register/delete a sensor.

This screen is the Monitored User screen, users will see this populated with some examples of sensors. The user is able to edit their personal profile. They are also able to view the history of the sensor data, change the settings on a specific sensor and view the status and readings from the sensor. Each sensor will have different data to display and different settings. There is a link to refresh the sensors incase one is not working properly or the browser window has been open for a longer period of time. There is also a link for the user to add more sensors or delete the sensors. The user can only delete a sensor or change the sensors setting from the computer the sensor is installed on.

#### Remote User Screen:

## Welcome Mr. Ken Swarner

you are located at:

Remote IP: 66.125.8.10

**Sensors:** 

Temperature Sensor Office

Status: **ACTIVE** 

Status: **ACTIVE** 

Alert History

Log Out

Current Temperature:

55°F

Alert History

Motion Sensor

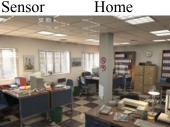

Water Sensor

Home

Status: **DISABLED** 

Alert History

**ERROR- Device is not responding** 

**Refresh Devices** 

Click <u>here</u> to register/delete a sensor.

This screen is what the user will see logged onto the system from a remote computer. The remote user will unable to edit their profile or the settings on the sensors. They will be able to access the history of the sensors, refresh the devices and add sensors to their remote machine. Once they add a sensor to the remote machine, it is now considered a monitored machine and the screen will change to the Monitored User Screen.

Sensor Options Menu:

monitored computer only

## **Temperature Sensor**

**Current Temperature: 72° F** 

Threshold: 90 °F

E ENABLE DISABLE

Submit Cancel

When the sensor option button is pressed on the Monitored User Screen this screen will appear. This screen will be different for the different types of sensors. As an example, the temperature

sensor is used. It will show the information the sensor is currently reading. The threshold temperature will be shown; when the temperature exceeds this threshold a notification is sent to the user. Also the user can enabled or disabled the sensors depending on what information the user wants available remotely.

#### Alert History Screen

Alerts: 1

19:49:00 12/25/05 Temperature decreased to under 90°F

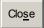

When the Alert History Screen is pressed, this Alert History Screen will appear. The temperature sensor is used for this example. When the temperature exceeds the threshold then an alert is triggered. The user will be able to see when the alert was triggered and the successive times the temperature is over the threshold. When the temperature dips below the threshold then the tracking of that temperature stops.

#### Personal Profile Screen

Change Account Information Change Contact Information Change Notification Information

The user will come to this screen by pressing the Personal Profile Buttons. The buttons let you change information about your account. The account information button lets the user change their e-mail, password, security question, etc. The change contact information button lets the user change their phone number, home address, and that type of information. Finally the Change notification information button lets the user change how they will be contacted when a problem arises.

## **Dataflow Diagrams:**

## Context Diagram:

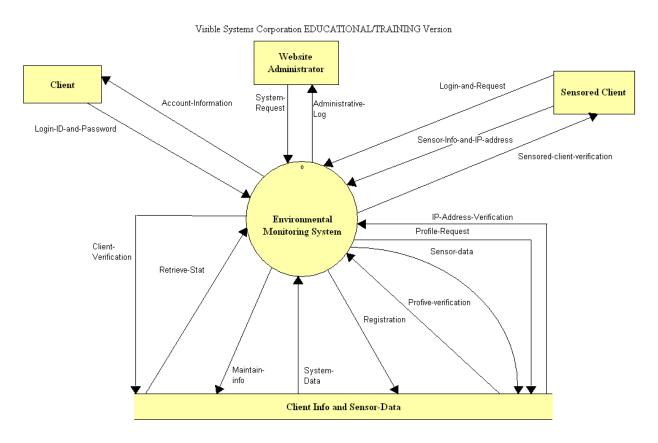

This is the context diagram. This is the most basic diagram that describes how the user will interact with the system.

## Level 0:

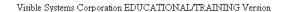

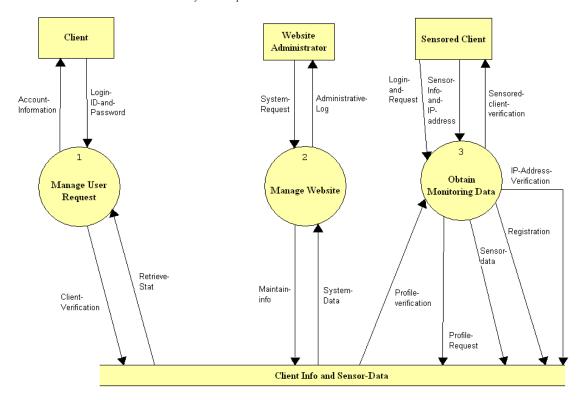

This is the level 0 diagram. This diagram is an expansion of the "Environmental Monitoring System" process from the context diagram.

## Level 1:

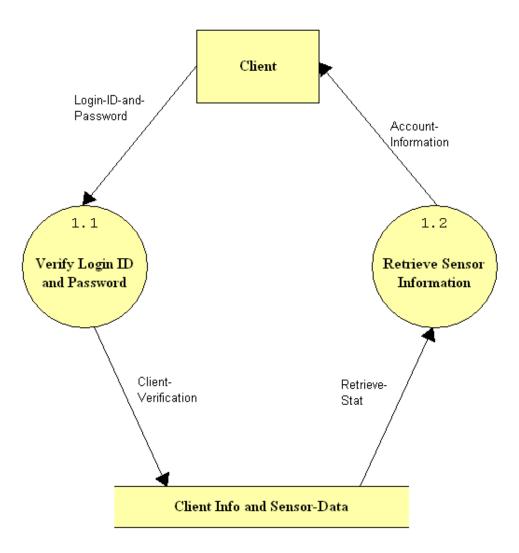

This Level 1 diagram shows the "Manage User Request" process.

Level 3:

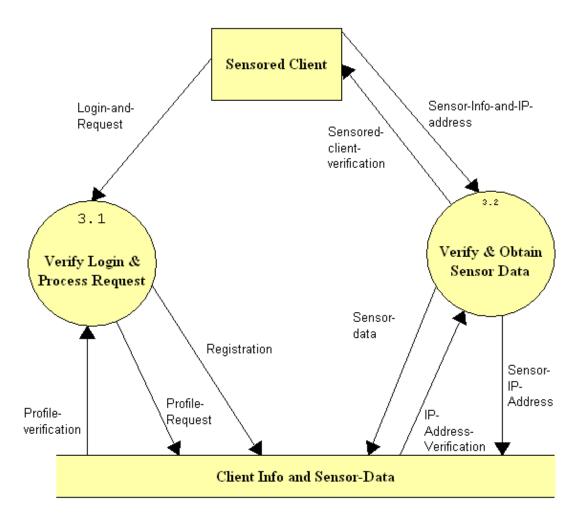

This shows the process for the "Obtain Monitoring Data" method.

<u>Level 3.1:</u>

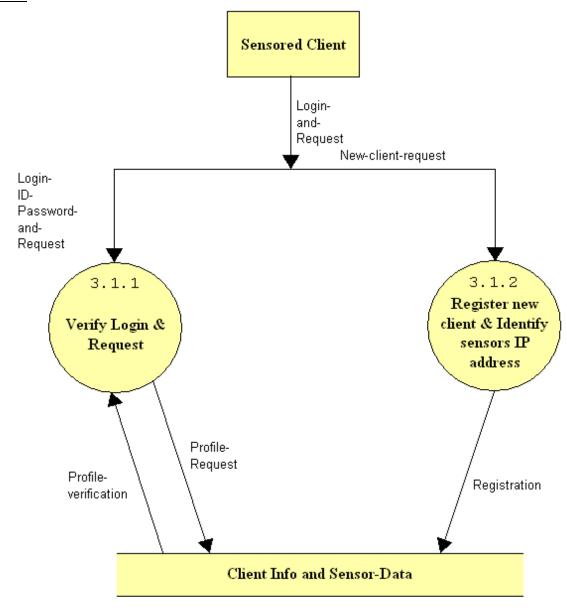

This shows the process for the "Verify Login and Process Request" method.

## **Section 4: Functional Requirements**

#### Use-Cases:

#### Remote Client

- An online page to login.
- An online page that displays archived and current information from the sensors

#### Monitored Client

- An online page to login.
- An online page that displays archived and current information from the sensors
- An online page that will allow for changes to user profile
- An online page that will allow for changes to sensor preferences

#### Administrator

- An online page to login
- An online page to access logged data related to users
- An online page to access logged data related to attached devices

#### Narrative:

The Environmental Monitoring System will be a web based application that will allow management of a user's account and the retrieval of recorded information such as the temperature, water level, a live video feed to be updated at set intervals as well as an archived history or alerts. Users logging into the site from a registered monitored location will have the ability to make changes to the preferences of local monitoring devices. Users logging into the system from a remote location will only have the ability to view the information related to their account. Users will receive notification via e-mail or text message in the event of monitoring devices failing, or when user defined constraints are violated such as a max/min temperature etc. Users will also receive notifications when personal information is changed to ensure the integrity of the system. To ensure a live connection with the monitored environment a ping like utility will be incorporated into the server application to periodically test for a live connection. The IP address of the monitored system will be recorded and regularly updated to easily identify remote logins.

## **Section 5: Performance Requirements**

The Environmental Monitoring System will be able run on Windows, Macintosh, and Linux platforms.

The Environmental Monitoring System will be accessible through Microsoft Internet Explorer 6.0, Netscape Navigator 7.1, Mozilla Firefox and Opera.

The Environmental Monitoring System will be designed to be viewable at 1024 by 768 screen resolution on a computer monitor.

The Environmental Monitoring System will be running on a Linux server with Apache Webserver, PHP, and MySql.

## **Section 6: Exception Handling**

While using the Environmental Monitoring System, there might be some unexpected circumstances that will cause errors. The system must be ready to handle some of these exceptions/errors.

*User forgets their password:* 

The user forgetting their password should be an exception the system must handle. The system will be able to handle this because when the user registers, they are asked to pick a security question and provide an answer. The link that is on the log in page will allow the user to recover their password securely.

A sensor stops working:

It is possible that one of the sensors will malfunction and the system must handle this. If there were an error with a sensor the system would notify the user via what notification medium they picked and state the error on the sensor information screen. Possibly the system would let the Software administrator know if there were a sensor malfunction.

Our team will extensively test our system in order to ensure these exceptions/errors are handled appropriately and any other exceptions found will be handled.

## **Section 7: Early Subsets and Implementation Priorities**

The most essential components of the system are:

- To allow the user to register various sensors.
- To allow the user to oversee the properties and information of each individual sensor.
- Issue an alert to the user by e-mail or text message in the case that a device has detected a problem.
- To allow the user to carry out these actions securely.

All features discussed above and in the functional requirements have been requested by Mr. Ken Swarner and Dr. Tim Lederman and will be implemented in this project.

#### **Section 8: Foreseeable Modifications and Enhancements**

While developing this system additional functionality might be discovered and could be included in a future versions. One enhancement the team and client discovered was sharing sensors between users. This would enable one user to give permission to another user to view their sensor's information. Another enhancement would be additional sensors. Temperature and webcam/motion sensors are the minimum but there are more sensors that could be added to this system. The client expressed interest in modifying the interface to different handheld devices in

addition to the plain website. These handheld devices would include web enabled cell phones, PDAs, and blackberries.

## **Section 9: Acceptance Criteria**

At this part in the development process our web site contains nine screens. These screens are the log in screen, preference screen, initial screen, registrant sensor screen, monitored user screen, remote user screen, sensor options menu, view alert screen, and user preferences screen.

#### 1. Log in screen

- can the user log in
- does the forget password link work
- can the user register if they are a new user
- is the current news being displayed
- does the more news link work

#### 2. Preference screen

- can all the fields be filled in
- do the submit and cancel buttons work properly

#### 3. Initial screen

- does the location and IP address display correctly
- can the user view their personal profile
- can the user log out
- does the register sensor link work

#### 4. Registrant sensor screen

- can all the fields be filled in
- do the OS and IP fields auto fill
- do the submit and cancel buttons work properly

#### 5. Monitored user screen

- does the location and IP address display correctly
- can the user view their personal profile
- can the user log out
- do the correct sensor(s) show up on the screen
- can the alert history be viewed for each sensor
- can the device options be viewed for each sensor
- does the current sensor information load
- does the refresh devices link work
- can the user register or delete a sensor

#### 6. Remote user screen

- does the location and IP address display correctly
- can the user log out

- do the correct sensor show up on the screen
- can the alert history be viewed for each sensor
- does the current sensor information load
- does the refresh devices link work
- can the user register or delete a sensor

#### 7. Sensor options screen

- can the threshold be changed
- can the sensor be enabled and disabled
- do the submit and cancel buttons work

#### 8. View alert screen

- do the alerts show up

#### 9. User preference screen

- can the user change their account information
- can the user change their contact information
- can the user change their notification information

#### **Section 10: Testing Requirements**

All aspects of the Environmental Monitoring System will be thoroughly tested to ensure that all data submitted by the user is stored to the appropriate database table(s). In addition, the system will be tested to ensure that the data stored in the database is secure and not available to outside users. We will also test to make sure that the same IP address cannot be registered more than once. The team members will also test all matching functions, administrative functions, and communications between the system and users.

## **Section 11: Design Hints and Guidelines**

The Environmental Monitoring System will use a web interface that will allow users to view recorded information, and depending on their locations, also change preferences and user information. Users will have restricted abilities when logging into the system from a registered monitored location. Using PHP we will need to log the IP address of registered computers in a database that needs to be regularly updated via software located on the user's computer. At each login the user's current IP address would be checked against those stored in the database to determine whether their user status as a remote user.

#### **Section 12: Cross Reference Index**

This section will be available once we finalize a complete set of data flow diagrams in the design phase of the project.

## **Section 13: Glossary of Terms**

<u>Database</u> – A collection of data arranged for ease and speed of search and retrieval.

<u>IP Address</u> – Each machine connected to the Internet has an address known as an Internet Protocol address that takes the form of four numbers separated by dots, for example: 123.45.67.890.

<u>Monitored Computer –</u> Refers to the computer in which a sensor is attached and registered.

<u>PHP-</u> The PHP Hypertext Preprocessor is a programming language that allows web developers to create dynamic content that interacts with databases.

<u>Ping</u> – A protocol that sends a message to another computer and waits for acknowledgment, often used to check if another computer on a network is reachable.

<u>Remote Computer –</u> Refers to a device or computer other than the monitored computer that a user uses to access their account. Sensors are not attached to these devices or computers and therefore, users can only access their account information.

<u>Threshold</u> – The point that must be exceeded to begin producing a given effect or result.

<u>Web Application</u> - An application delivered to users from a web server over a network such as the World Wide Web.

#### **Section 14: Gantt Chart**

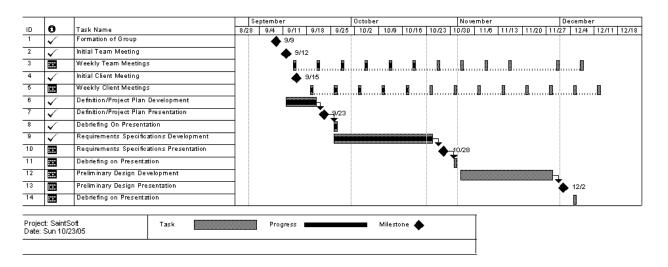